#### 8.1 Control

Responsibility for development of the pipe data sheets is in the hands of the project's drainage or roadway designer. Pipe data sheets should be developed after the drainage design is fairly complete, and are subject to review during the advance and final review phases.

During the normal review processes, the ODOT Standards Engineer will review the pipe data sheet for accuracy, adherence to standards, and proper usage of alternate materials. Final approval of the pipe data sheet and a signature must be given by the Standards Engineer before advertisement of the project for bid.

#### 8.2 Sheet Setup

The pipe data sheets list all of the drainage pipes and drainage structures that are included on a specific project. Pertinent data are listed with each pipe or structure, such as length and diameter, installation criteria and terminal treatment, alternate materials, and appurtenances. The drainage data on the pipe data sheets must match the drainage information indicated on the plan, profile, and construction note sheets. Produce pipe data sheets using the following procedures.

## Step 1 — Create an "Active File"

Create a new MicroStation<sup>TM</sup> file from the seed file named SEED2D.DGN found at:

Internal ODOT staff External

http:\\Scdata3\odot\_space\stadards\seed ftp://ftp.odot.state.or.us/isb/appeng/Microstation/Version8/

Note: For file naming conventions, see Section 2.4, Volume 1.

Note: For information on seed

files, see Section 2.5,

Volume 1.

and name it KEYNUF.PD1, where "KEYNU" represents your project key number assigned by ODOT (to be filled in by you), "F" represents that this file is part of the final contract plans, and ".PD1" is the appropriate extension for the first file of pipe data sheets. This is your active file. Subsequent files should be named ".PD2", ".PD3," etc.

Note: For information on title block text, see Section 2.8, Volume 1.

## Step 2 — Add sheet borders

Enter ODOT's proprietary software, "Plotypus," to automatically place borders (File/Plotypus). "Plotypus" automatically creates the borders at a pre-designated location in the design file. Choose the intended scale and sheet size, placing up to ten borders per design file. See Appendix D, "A Quickguide To Plotypus," for more information on placing borders.

Figure 8-1 Reference Files - Pipe Data Sheet

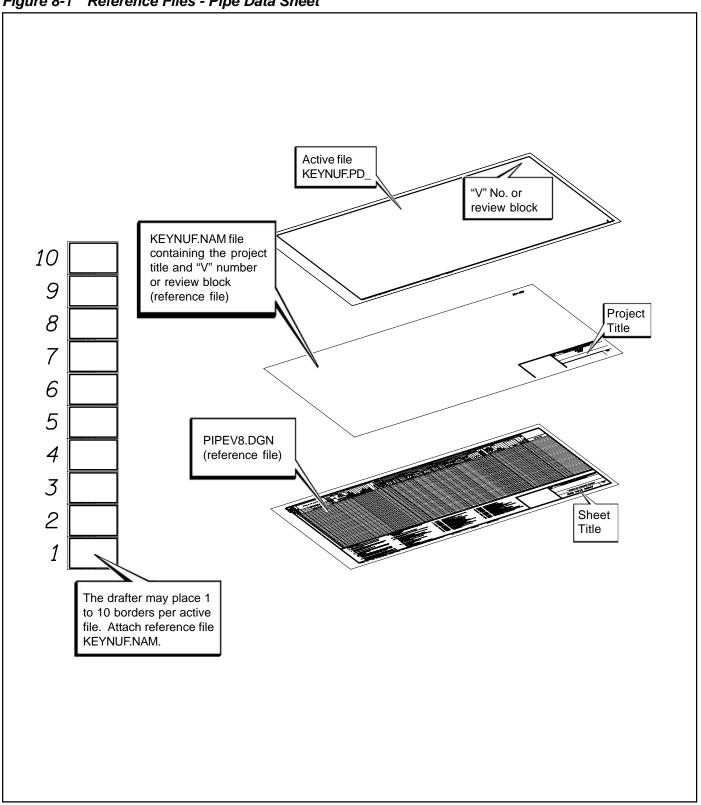

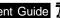

#### 8.2 Sheet Setup (Cont'd)

## Step 3 — Create the Project Title and "V" Number Reference File

Create a new MicroStation<sup>TM</sup> file from the seed file named SEEDV8.NAM found at:

Internal ODOT staff http:\\Scdata3\odot\_space\Standards\seed

External ftp://ftp.odot.state.or.us/isb/appeng/Microstation/Version8/

and name it KEYNUF.NAM, where "KEYNU" represents your project key number (to be filled in by you), "F" represents that this file is part of the final contract plans, and "NAM" represents that this generic file is for the project title information. For example, a new file name might be 01234F.NAM.

# Warning

Clip masking and rotated views should be avoided.

Title block text is provided in two scales within SEEDV8.NAM for convenient editing.

Edit the project title text in the appropriate place within the title block. When the contract plans are complete and ready to be advertised for bid, the "V" number will be added to this file in the upper right hand corner of each plan sheet. For preliminary, advance and final review submittals, the appropriate block shall be placed here rather than the "V" number (from the cell library ODOT.cel).

### Step 4 — Attach Reference Files

Open the new active file created in Step 1. Attach KEYNUFNAM as a reference file and assign a logical name as appropriate for your plan sheet.

When the pipe data information is completed, attach and use PIPE\_E06.DGN found in the ODOT workspace:

Internal ODOT staff http://Scdata3/odot/space/Standards/ref ftp://ftp.odot.state.or.us/isb/appeng/Microstation/Version8/

and assign a logical name as appropriate for your plan sheet. Attach as many as necessary, assigning a logical name to each attachment, and move to each new border location.

## Step 5 — Add Sheet Numbers

While in the active file, add the appropriate sheet numbers, snapping to the point provided in the space. The active file should now have blank pipe data sheets with the title blocks filled.

#### Sheet Setup (Cont'd) 8.2

## Step 6 — Add Professional Engineer Stamp

While in the active file, add the Professional Engineer's Stamp cell for the appropriate person signing the plans, snapping the cell to the point provided.

## Step 7 — Sheet Information

The location, name and date of the active file are to appear in the lower left corner of the sheet as shown in Figure 8-2. For ODOT users, this will update automatically. Users outside ODOT must use an appropriate pen table.

## Step 8 — Add Pipe Data Text

Begin by adding the drainage information to the pipe data sheets. The text may be placed on P\_RDWY\_PLAN\_DetailTx within the active file. Figure 8-2 identifies the figures in this section that provide detailed information about the pipe data sheet.

Figure 8-2 Pipe Data Sheet Legend

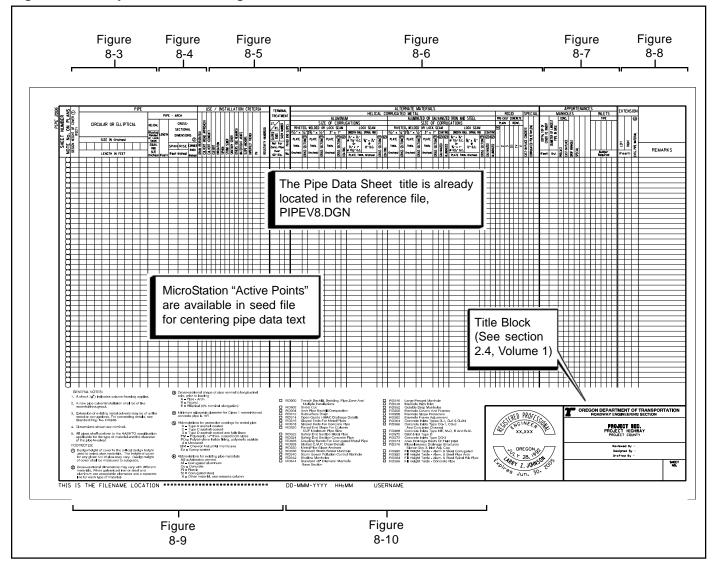

Figure 8-3 Length and Diameter

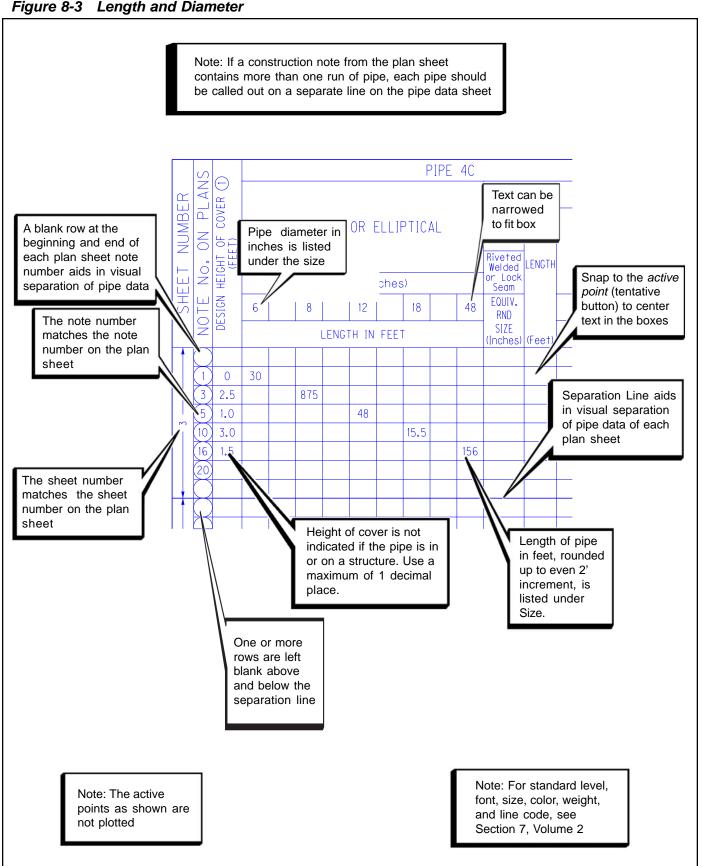

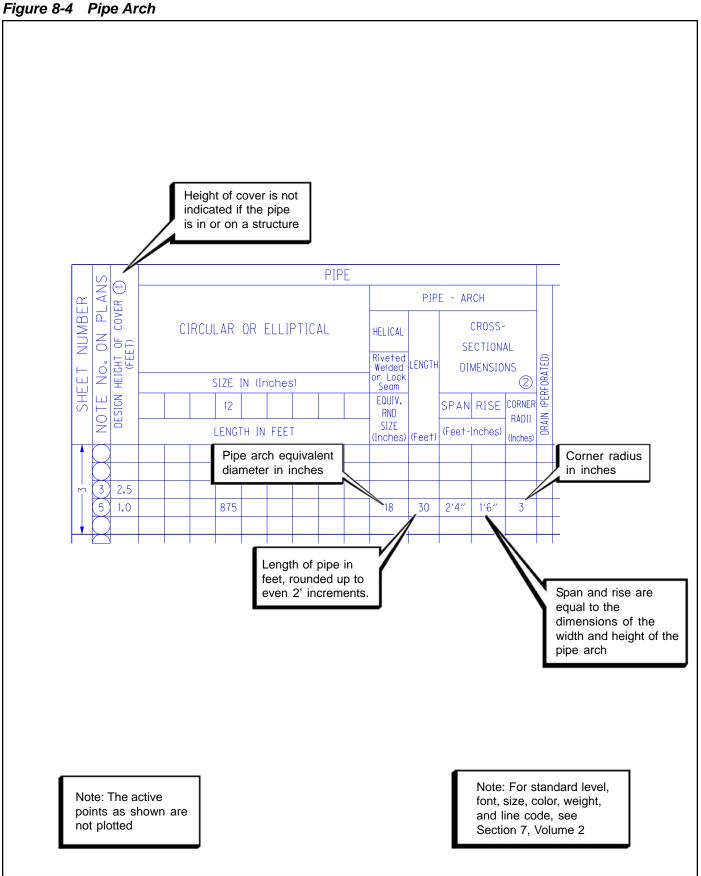

Figure 8-5 Use and Installation Criteria and Terminal Treatment

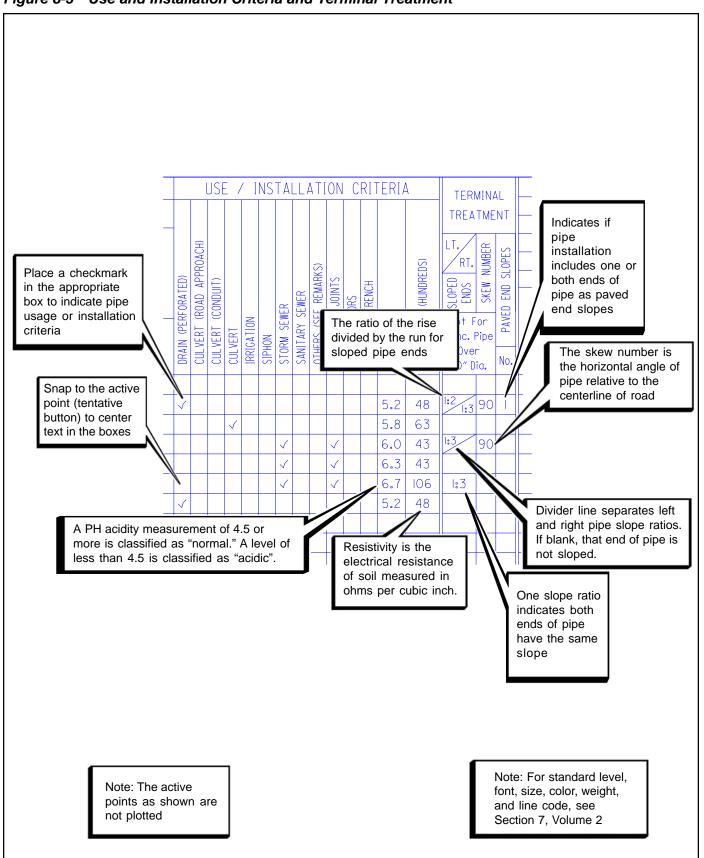

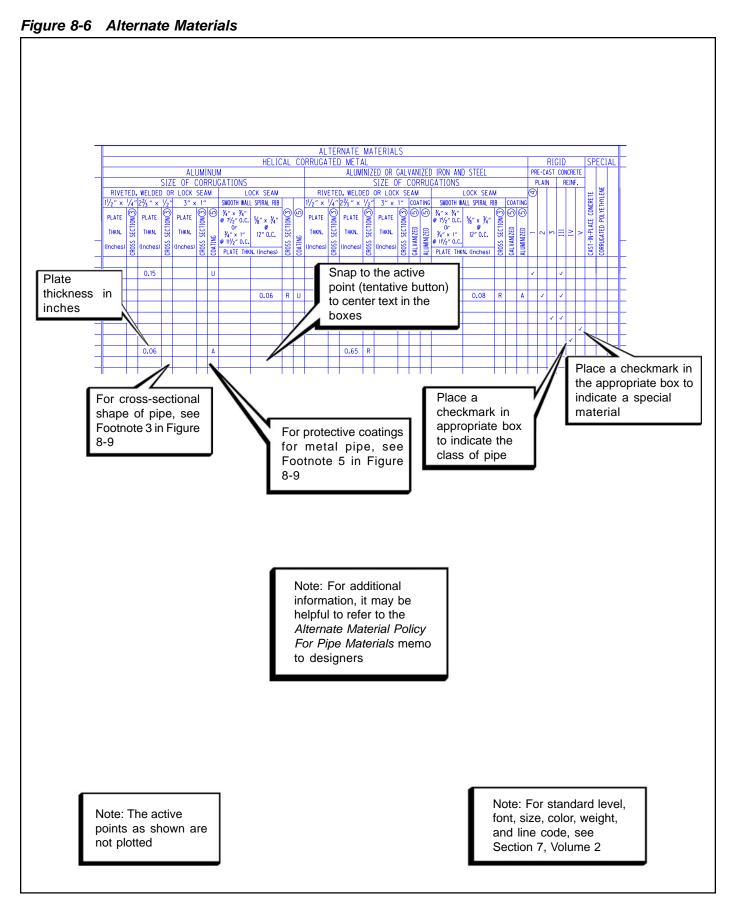

Figure 8-7 Appurtenances

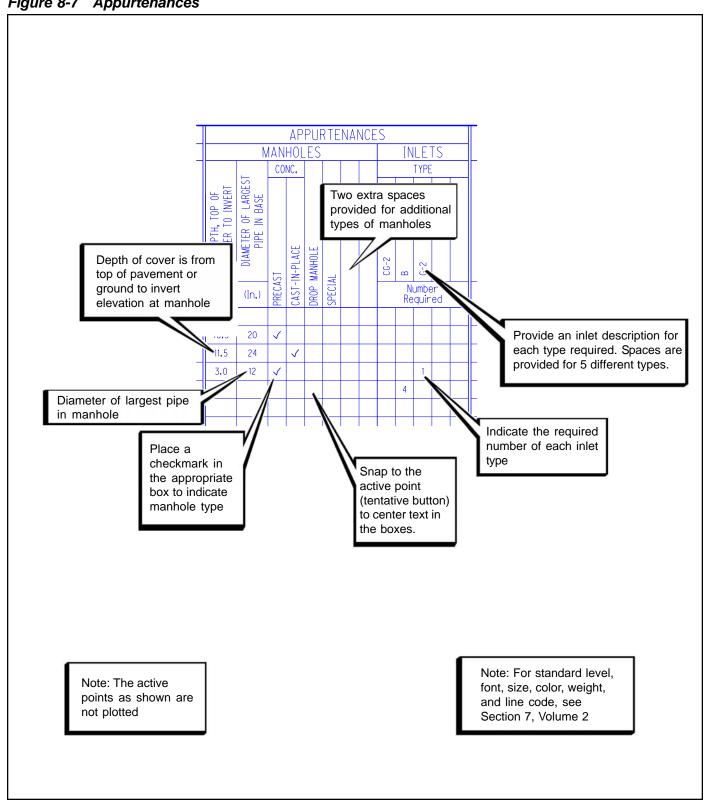

Figure 8-8 Extension and Remarks

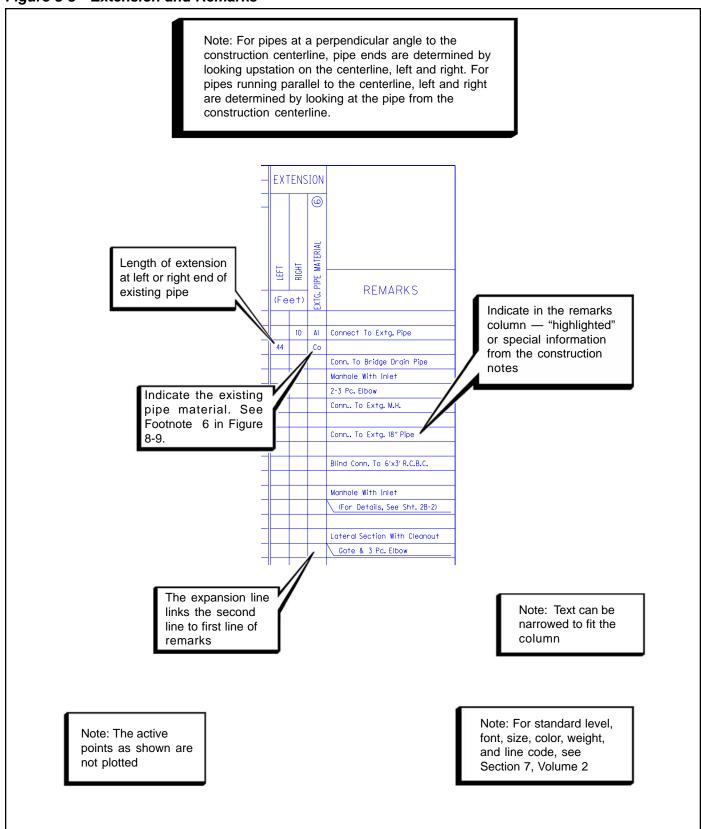

## Figure 8-9 General Notes and Footnotes

The General Notes and Footnotes included in the pipe data sheets refer to general specifications, explanations, and definitions for pipe data material. The General Notes and Footnotes are included in the reference file, PIPE\_E06.DGN and are the same for all ODOT contract plans

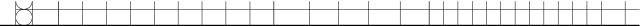

#### **GENERAL NOTES:**

- 1. A check ( $\sqrt{\ }$ ) indicates column heading applies.
- A new pipe culvert installation shall be of like material throughout.
- Extension of existing metal culverts may be of unlike metal or corrugations. For connecting details, see Standard Drg. No. RD326.
- 4. Dimensions shown are nominal.
- All pipes shall conform to the AASHTO specification applicable for the type of material and the diameter of the pipe involved

### FOOTNOTES:

- Design height of cover is the critical design height used to select pipe materials. The height of cover for any given run of pipe may vary. Design height of cover shall be measured to subgrade.
- ② Cross-sectional dimensions may vary with different materials. When galvanized iron or steel and aluminum are acceptable alternates use a separate line for each type of material.

- 3 Cross-sectional shape of pipe normal to longitudinal axis, prior to loading
  - A = Pipe Arch
  - R = Round
  - E = Elliptical (5% nominal elongation)
- (4) Minimum allowable diameter for Class 1 nonreinforced concrete pipe is 15".
- (5) Abbreviations for protective coatings for metal pipe
  - PM = Polymeric, ¼" thkn. coated both sides PO = Polyethylene inside lining, polymeric outside U = Uncoated
  - CIM = Chevron industrial membrane
  - Ep = Epoxy coated
- 6 Abbreviations for existing pipe materials
  - AB = Asbestos cement
  - Al = Corrugated aluminum
  - Co = Concrete
  - PI = Plastic
  - St = Corrugated steel
  - X = Other material, see remarks column

Figure 8-10 Standard Drawing References

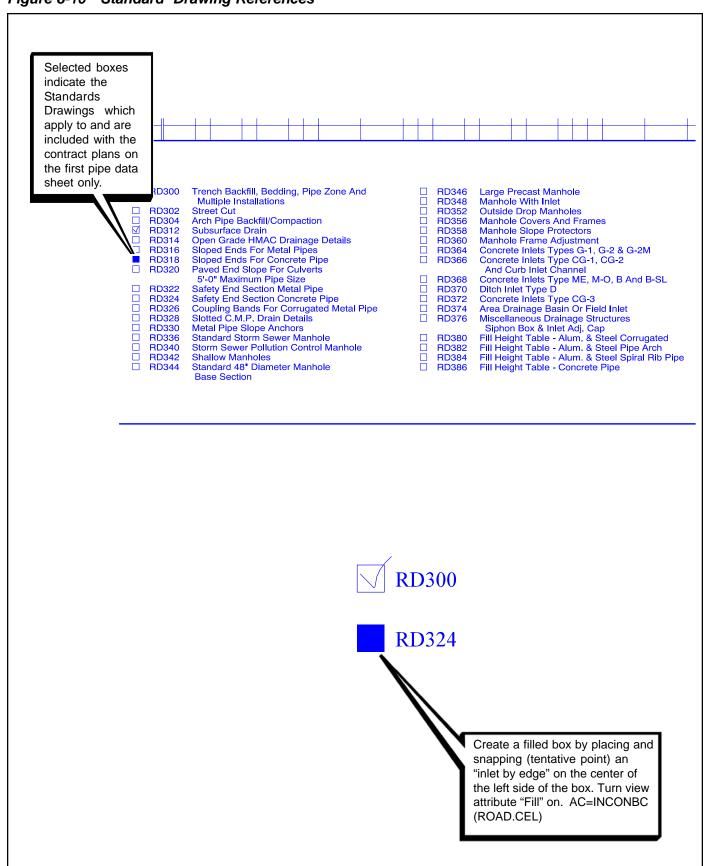

# 8.3 Checklist

The Pipe Data Sheets that are included in the contract plan documents should show any or all of the following information:

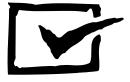

| Project title, sheet number and "V" number                        |
|-------------------------------------------------------------------|
| Standard ODOT english borders and title block                     |
| CAD file name and path                                            |
| Standard drawings identified                                      |
| Size and length of pipe or pipe arch                              |
| Use and installation criteria                                     |
| Terminal treatment                                                |
| Alternate materials identified                                    |
| Appurtenances                                                     |
| Pipe extensions                                                   |
| Remarks                                                           |
| A blank space at the beginning and end of each list of plan sheet |
| note numbers, when possible                                       |
| A heavy line to separate pipe data for each plan sheet            |